## Make It! *Personal*

## Information Management Systems that integrate with Make It! Personal

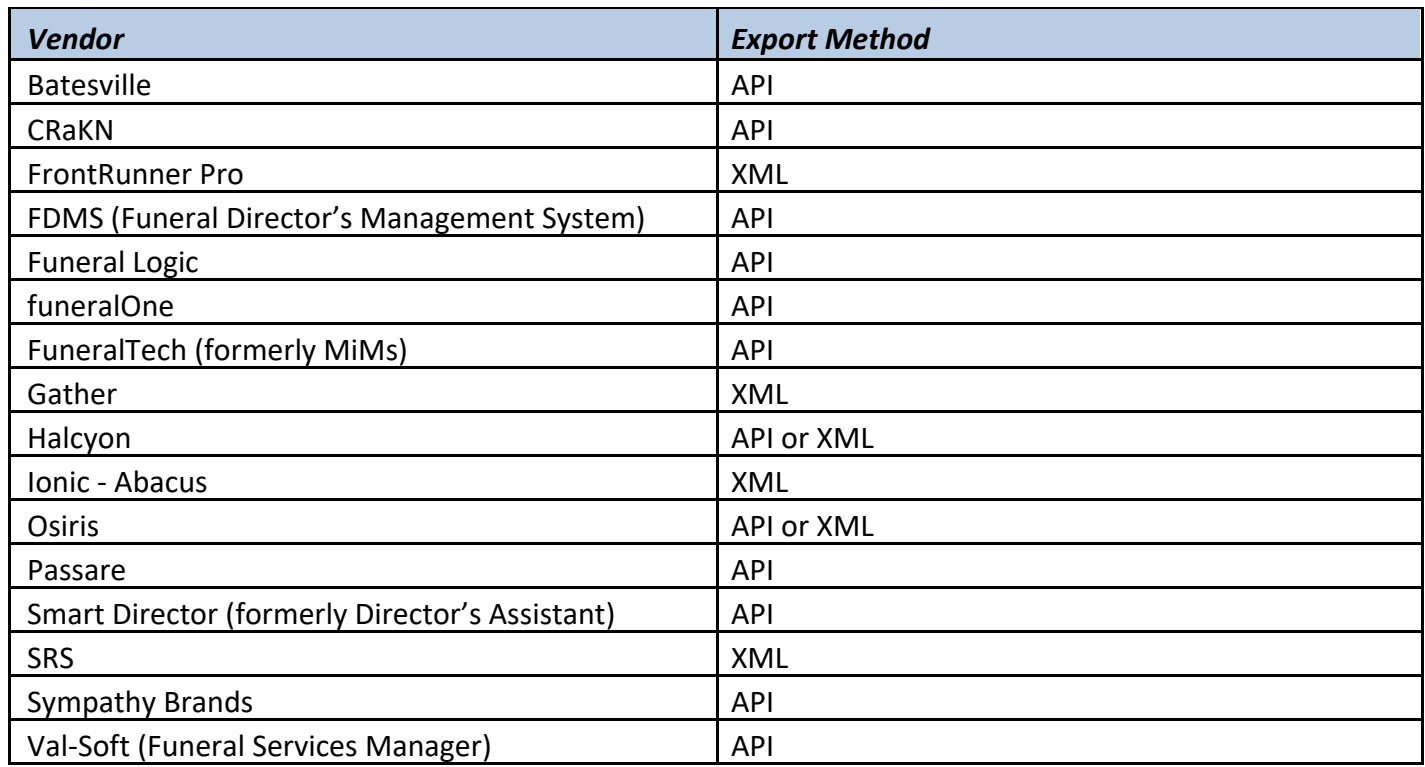

*Helpful Tips* – Customers wishing to have their Management System export to MIP

- 1. Get your Location GUID(s) from MIP by logging into MIP, and going to Menu > Location Info and Settings > GUID field. If you need to send the GUID to a Management System representative, you can highlight the GUID, and either mouse copy, or keyboard copy using Ctrl-C, and paste it into an email to them.
- 2. Contact someone at the Management System vendor to get your export option activated, and make sure they can tell you what to click to transfer or export to MIP/Messenger.
- 3. Once activated, and having either transferred or exported a case, you can either search for the existing case (API) or Import (XML) your case in Fast Track, or Menu > Manage Case Info, and begin designing! Menu > Help for more helpful information.

*Please Note – For both methods, API and XML, integration with MIP is a one-way data transfer. Data flows from the exporting software into MIP, but changes made to case information in MIP does not transfer back to the equivalent case in the Management System Software*

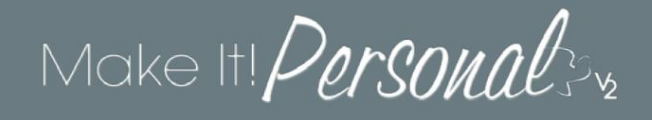

*XML – eXtensible Markup Language:* Older standard, exporting software saves a file to the user's PC, and the user opens the file in MIP to import it.

*API – Application Program Interface:* Newer standard, some event (button click) in the exporting software triggers the data to be sent to MIP behind the scenes, and cases are already created/updated when the user accesses MIP after exporting.

*GUID – Globally Unique Identifier:* When logged into MIP, this can be found under **Menu > Location Info & Settings**, one per defined Location. When integrating with an exporter using the API method, this "string" should be provided to the exporting vendor, and essentially connects the two programs.